**Hidden Process Detector Crack** 

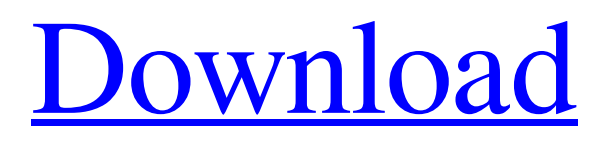

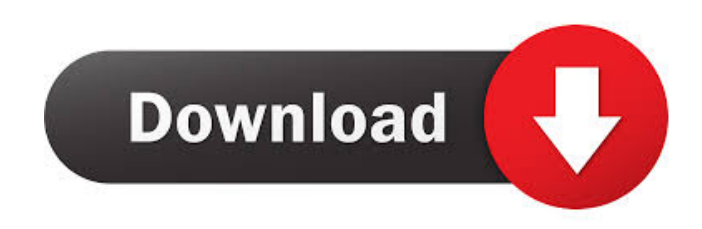

**Hidden Process Detector Download For PC**

• The program is free for download and use. • Hidden Process Detector has a small and easy-touse interface. • The application is designed to detect running processes. • The process detection

is quick and easy. • The tool creates a text file that lists the names of the detected processes. • The file includes information on whether any hidden processes have been detected. • The utility is a free tool for home users. • The program does not have any additional features. • You can download Hidden Process Detector from the website: • The source code for the application is available for download from the website. • The installation procedure for Hidden Process Detector is described on the website. • The application can be used by beginners. • The program offers basic instructions on how to use it. • You can also ask support questions via the website. How to download Hidden Process Detector: You can get the Hidden Process Detector by downloading it from the download section on the website. The download procedure is described on the website. Once you are there, you will see the download button in the lower left

corner. Click on it and save the file on your

computer to download the program.Q: Hide create button after checking is\_logged\_in() I want to hide the create button after checking if the user is logged in. This is the function i used to check if the user is logged in. function is\_logged\_in() { if (!is\_user\_logged\_in() ) { wp\_loginout(); return false; } else { return true; } } Is there any option to do this? I already tried adding this code to the functions.php file but it's not working. add\_action ('admin\_head','remove\_default\_buttons'); function remove\_default\_buttons() { if (

is\_user\_logged\_in() ) { ?> .button.dashicons-add { display: none; }

**Hidden Process Detector With Product Key Free Download PC/Windows [Latest] 2022**

A small program designed to help you detect the hidden processes running on your system. Key Description: A small program designed to help you detect the hidden processes running on your system. Write a review for this program Total

Downloads License Updates File Size 7.4 MB Release Date 29/11/2018 Price Free Requires Anti-malware Requires Installation Guide Also Compatible with It is necessary to mention that the application will work only if you have a user account on your machine with administrative privileges. Otherwise, you may not be able to use

the program successfully. It is important to mention that there is no full integration with your operating system. Therefore, you will have to run the program as administrator to be able to access the info that it collects. If you fail to follow these instructions, the utility won't provide you with any information. When you launch the application for

the first time, it will display the splash screen. From this point, the application will be open for any action from you. You can close the program and launch it later on. Press the Detect button to get started. Hidden Process Detector will collect

the info regarding the running processes and display it to you in plain text format. It is always

best to close the application after you have checked the information it provides you with. Lastly, you may terminate the program and launch it once again if you feel like the process was not detected. Hidden Process Detector allows

you to check the running processes of your system and detect the ones that are hidden. The application provides you with an interface that consists of a single window. The application is easy to use and is available in the software store. Simply run the tool to detect hidden processes. You will have to ensure that you are logged on with administrative privileges when you run the

the info that it collects. Use the option of Generating a report and create a text file that you can use to analyze your system. Close the program once you have checked the info it provides you with. You may terminate the program and run it once again if you feel that the process was not detected. Hidden Process

program. Otherwise, you won't be able to access

Detector is a small program designed to check the processes running on your 81e310abbf

Hidden Process Detector is a small program designed to check the processes running on your system and detect the ones that are hidden. As you probably guessed, the app can come in handy when you suspect you have a rootkit, a special type of malware capable of manipulating the standard behavior of the OS and run its processes hidden. Publisher: Available Formats: License: Price: \$69.95 File Size: File Name: Hidden Process Detector.zip File Size: Unzip the file and extract it to a folder of your choice. After doing so, double-click the program's setup file to launch it. In the application window, simply hit the Detect button and wait a couple of minutes for the tool to examine the running processes on your system. Following the analysis of your operating system, the application creates a plain text file where it displays the total number of running processes detected. The file also includes

information on whether any hidden process has been detected among them. It is important to note that the application does not pack tools to help you remove malware from your computer, as its role is to inform you about the running processes. Therefore, if you detect suspicious activity, it is advisable that you contact the system administrator or security expert to remove it from your system. A handy tool for detecting hidden processes and potential rootkits The utility can be helpful to detect rootkits in your system, malware that can easily bypass antivirus solutions. The reason for this stems from the fact that they are designed to mask files on the system and create a hidden connection to the Internet. Depending on the reason they are created for, rootkits can make modifications to the hardware reporting and change the computer BIOS among other things. In the eventuality that you notice something is not working as it should with your system and you would like to determine whether a hidden process

 $9/12$ 

might be the culprit, then perhaps Hidden Process Detector could come in handy.Q: Implementing an array class Can anyone show me a good implementation of an array class that stores values by type? I mean something like this: class Array{ type[] values; type[] getValue(int index){ //check the index if(index values.length){ //invalid index

**What's New In Hidden Process Detector?**

A small application that checks if your system is infected with a hidden process. The tool provides information on the total number of running processes, and if any is hidden. I like it. It does what it says. You can also see a list of the processes running as well as all the services. Nano-IT I like it. It does what it says. You can also see a list of the processes running as well as all the services. dudukuk +1 for HIDPro Sangchi +1 for HIDPro Sparky +1 for HIDPro I like it. It does what it says. You can also see a list of the

processes running as well as all the services. CorbinDobbs I like it. It does what it says. You can also see a list of the processes running as well as all the services.[A case of superselective hepatic arterial infusion chemotherapy for hepatic metastasis from colorectal cancer]. A 61-year-old woman with liver metastases from rectal cancer was treated by hepatic arterial infusion chemotherapy (HAIC) with 5-FU and Leucovorin (LV). The dosage was 6.0 g 5-FU and 12.0 g LV, which was divided into two doses. Total duration of HAIC was 10 weeks. The first dose was administered on November 1, 1995. The second dose was given two weeks after the first dose. To obtain the superselective HAIC, catheter was inserted via the celiac trunk and common hepatic artery. In this case, the catheter was positioned in the hepatic artery at the confluence of the superior mesenteric artery and the splenic artery. The catheter was placed at the proper hepatic artery of the 2nd portion of the liver. FiveFU and LV were administered via the catheter. The concentration of 5-FU in the proper hepatic artery was as high as 2,500 micrograms/ml, while that of 5-FU in the peripheral artery was lower than 100 micrograms/ml. The volume of 5-FU in the liver was 17 ml and that of LV was 2 ml. The half life of 5-FU in the liver was 19 hours, that of LV was 9 hours, and the total duration of 5-FU in the liver was 37 hours. 5-FU and LV were continuously infused via the catheter, and the daily dose of 5-FU and LV was 50% of the conventional dose. There were no side effects in this case. This HAIC was very useful for patients with liver metastases from rectal cancer., in the sense that it uses the very same assumptions and methods as the thermodynamic model from which it was derived. Second,

**System Requirements For Hidden Process Detector:**

Version of Windows : Windows 10, 8.1, 8, 7, Vista, XP, 2000 Processor : Intel Core i3, i5, i7, or AMD Phenom Memory : 2 GB RAM Graphics : 2 GB VRAM Hard Drive : 5 GB available space Video Card : NVIDIA GeForce GTX 470 or AMD Radeon HD 4870 or better Display: 1024×768 Input : Keyboard or Mouse Installation: Important: I downloaded the latest DirectX

[https://finggyusa.com/wp-content/uploads/2022/06/Empty\\_Folder\\_Nuker.pdf](https://finggyusa.com/wp-content/uploads/2022/06/Empty_Folder_Nuker.pdf) [https://kurtiniadis.net/wp-content/uploads/2022/06/PDF\\_Unlock\\_Tool.pdf](https://kurtiniadis.net/wp-content/uploads/2022/06/PDF_Unlock_Tool.pdf) [https://eventaka.com/wp-content/uploads/2022/06/Easy\\_Music\\_Downloader.pdf](https://eventaka.com/wp-content/uploads/2022/06/Easy_Music_Downloader.pdf) [http://tutmagazine.net/wp-content/uploads/2022/06/cFos\\_Outlook\\_DAV.pdf](http://tutmagazine.net/wp-content/uploads/2022/06/cFos_Outlook_DAV.pdf) [https://www.ahyatfood.com/wp-content/uploads/2022/06/Windows\\_Genuine\\_Advantage\\_Notifications.pdf](https://www.ahyatfood.com/wp-content/uploads/2022/06/Windows_Genuine_Advantage_Notifications.pdf) <https://shoppibear.com/wp-content/uploads/2022/06/ysbecha.pdf> <https://eightoneninestore.com/wp-content/uploads/2022/06/odeaori.pdf> [http://www.asianewsnow.com/wp-content/uploads/2022/06/SafeSoft\\_PC\\_Cleaner.pdf](http://www.asianewsnow.com/wp-content/uploads/2022/06/SafeSoft_PC_Cleaner.pdf) [https://cupcommunity.com/wp-content/uploads/2022/06/Free\\_GIF2SWF\\_Converter.pdf](https://cupcommunity.com/wp-content/uploads/2022/06/Free_GIF2SWF_Converter.pdf) <https://www.safedentalimplants.org/wp-content/uploads/2022/06/TimeMachine.pdf>